## **2022-2023 Akademik Yılı Yaz Okulu Ders Kayıtları İçin Önemli Duyuru**

*1.* 2022-2023 Yaz Okulu kayıtlanmanızı başlatabilmeniz için OBİS sisteminize ([https://obis.nisantasi.edu.tr](https://obis.nisantasi.edu.tr/)) öğrenci kimlik numaranız ve belirlemiş olduğunuz şifreniz ile giriş yapmanız gerekmektedir.

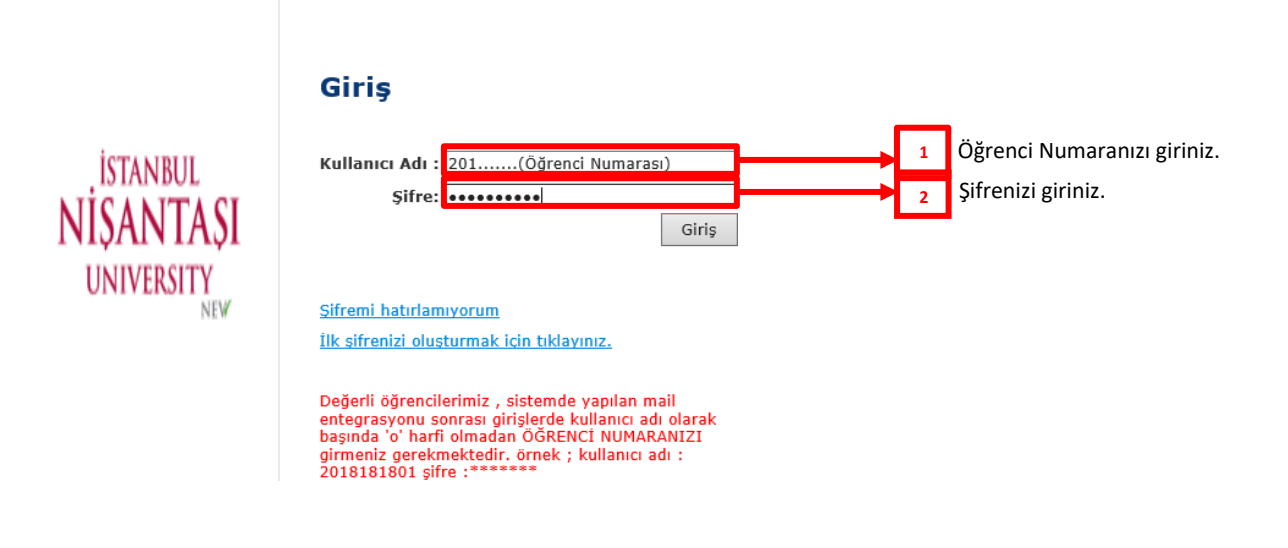

*2.* OBİS sistemine giriş yapıldıktan sonra ders kayıtlanması için "Kayıt Yenileme (Ders Seçme) İşlemleri" butonutıklanır.

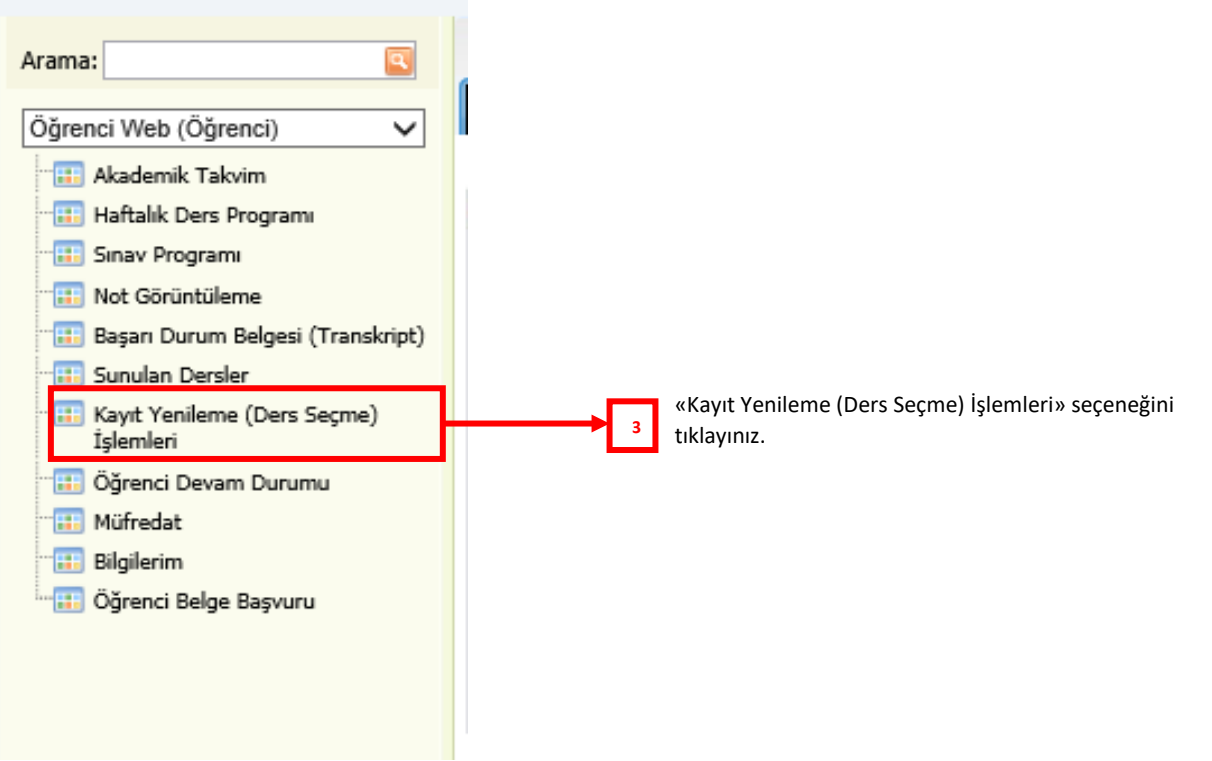

*3.* "**Açılan Dersler**" butonu tıklandıktan sonra sırasıyla aşağıda belirtildiği şekilde işlemlerinize devamediniz.

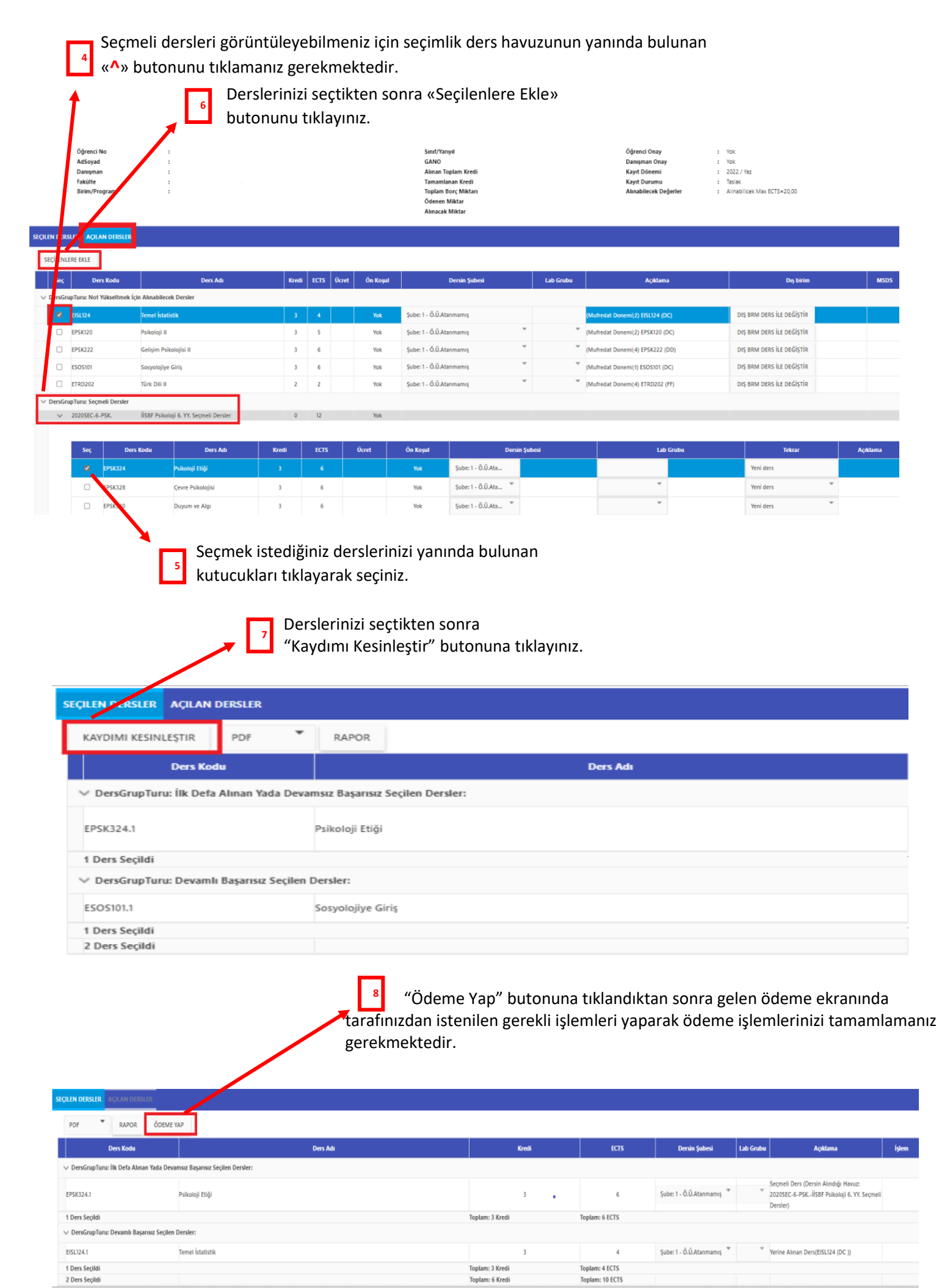

*Ödemenizi gerçekleştirmemeniz durumunda seçmiş olduğunuz derslerinize KAYITLANMANIZ YAPILMAYACAKTIR.*